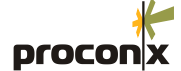

### **GCP-MG Ethernet Modbus gateway**

Installation guide

**SAFETY PRECAUTIONS**

### **HAZARD OF ELECTRIC SHOCK, EXPLOSION, OR ARC FLASH**

- This equipment must be installed and serviced only by qualified personnel. Such work should be performed only after reading this entire set of instructions.
- NEVER work alone.
	- Before performing visual inspections, tests, or maintenance on this equipment, disconnect all sources of electric power. Assume that all circuits are live until they have been completely de-energized, tested, and tagged. Pay particular attention to the design of the power system. Consider all sources of power, including the possibility of backfeeding.
- Apply appropriate personal protective equipment and follow safe electrical practices.
- Turn off all power supplying the equipment in which the *GCP-MG* is to be installed before installing and wiring the *GCP-MG*.
- Always use a properly rated voltage sensing device to confirm that power is off. • Beware of potential hazards, wear personal protective equipment, and carefully
- inspect the work area for tools and objects that may have been left inside the equipment. • The successful operation of this equipment depends upon proper handling, instal-
- lation, and operation. Neglecting fundamental installation requirements may lead to personal injury as well as damage to electrical equipment or other property.

**Failure to follow these instructions will result in death or serious injury!**

### **INTRODUCTION**

### **Package Contents**

#### • *GCP-MG* unit

- Installation Guide
- 2-pin terminal block plug
- 6-pin terminal block plug

### **Documentation and Additional Resources**

This Installation Guide must be used in conjunction with the *GCP-MG User Manual*.

The *GCP-MG User Manual* and supplemental software packages can be downloaded from the *GCP-MG* web site: **http://www.proconx.com/gcpmg**

### **Quick Start Checklist**

- Mount the unit.
- Connect the power. Do not connect yet CAN bus or serial ports.
- Configure the Ethernet communications settings with a web browser (using an Ethernet crossover cable) or with a terminal program like *HyperTerminal* (using a null modem cable)
- Configure the Modbus communications settings.
- Configure the device.
- Wire CAN bus.
- Wire Modbus ports.

### **DESCRIPTION**

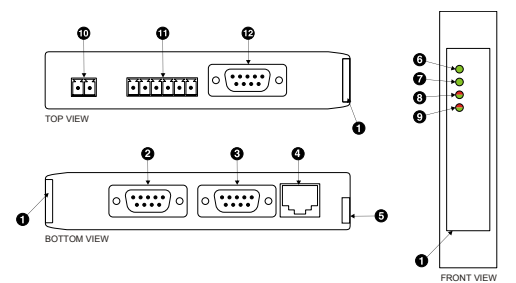

- **O** Clear front cover
- Primary RS-232 (Modbus) connector
- **O** Secondary RS-232 (Diagnostic) connector **O** Ethernet connector
- **O** DIN rail clip
- **O** Power LED
- **A** Ethernet link LED
- **Device status LED**
- **O** Modbus/CAN status LED
- $\Phi$  Power terminal block socket
- $\Phi$  Modbus RS-485 terminal block socket
- **<sup>®</sup>** CAN connector

1

IGGCPMG-0801

### **INSTALLATION**

#### **Regulatory notes**

1. The *GCP-MG* module is suitable for use in non-hazardous locations only.

- 2. The *GCP-MG* module is not authorized for use in life support devices or systems.
- 3. Wiring and installation must be in accordance with applicable electrical codes in accordance with the authority having jurisdiction
- 4. The *GCP-MG* is designed for installation into an electrical switchboard or cubical as part of a fixed installation.

#### **Unpacking and handling**

- 1. Please read this set of instructions carefully before opening the module or fitting it into your system.
- 2. Keep all original packaging material for future storage or warranty shipments of the module.
- 3. Do not exceed the specified temperatures.

### **Before connecting anything**

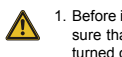

- 1. Before installing or removing the module or any connector, ensure that the system power and external supplies have been turned off.
- 2. Check the system supply voltage with a multimeter for correct voltage range and polarity.
- 3. Connect the power supply cable and switch on the system power. Check if the Power LED is lit.
- 4. Turn off system power.
- 5. Connect all I/O cables.
- 6. Once you are certain that all connections have been made properly, restore the power.

### **DIN rail mounting and removal 1** To mount the module on a DIN rail,

**2**

Click

DIN rail

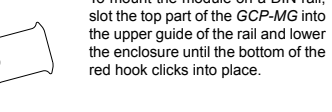

To remove the *GCP-MG* from the DIN rail, use a screw driver as a

lever by inserting it in the small slot of the red hook and push the red hook downwards. Then remove the module from the rail by raising the bottom front edge of the enclosure.

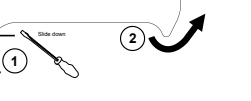

#### **Mounting rules**

- Avoid splash water and water drops
- Avoid aggressive gas, steam or liquids
	- Avoid dusty environments
- Make sure there is sufficient air ventilation and clearance to other devices mounted next to the module
- Do not exceed the specified operational temperatures.
- Mount inside a sealed electrical switchboard or cubicle
- Observe applicable local regulations like EN60204 / VDE0113
- Maximum number of CAN nodes is 64
- Maximum CAN cable length is 250 m (820 ft).

### **Powering the GCP-MG**

Before connecting power please follow the rules in the section called "SAFETY PRECAUTIONS" and the section called "Before connecting anything".

خااخ 1 V+ Positive voltage supply (10 - 30 V DC) 2 V- Negative voltage supply, ground

Make sure that the polarity of the supply voltage is correct before connecting any device to the serial and CAN ports! A wrong polarity can cause high currents on the ground plane between the V- power supply pin and the CAN port and serial port GND pins, which can cause damage to the device.

#### **Wiring the CAN interface**

1

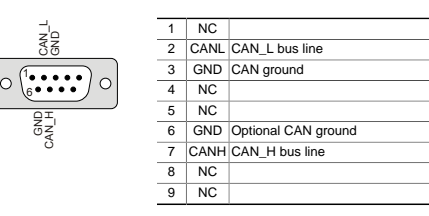

- The bus must be terminated at both ends with its characteristic impedance, typically a 120 Ohm resistor.
- The cable must be a twisted pair (for CAN\_H/CAN\_L) and a third wire (for the ground).
- -

#### • Stub connections off the main line should be avoided if possible or at least be kept as short as possible.

- The cable must be shielded and the shield must be connected to a protective ground at a single point to assure a high degree of electromagnetic compatibility and surge protection.
- The shield must *not* be connected to the GND pins or the connector shell.

### **Wiring the Modbus RS-485 interface**

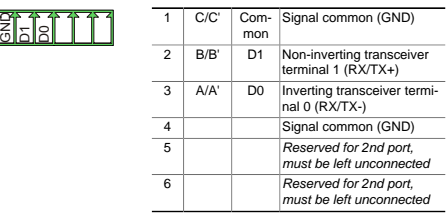

- The bus must be terminated at both ends with its characteristic impedance, typically a 120 Ohm resistor.
- The bus lines are to be biased (polarized) at one point, typically at the master connection.
- The cable must be a twisted pair (for B+/A-) and a third wire (for the common).
- Maximum number of RS-485 nodes without repeater is 32.
- Maximum cable length to 1200 m (4000 ft).

• The shield must *not* be connected to the GND pin.

- Stub connections off the main line should be avoided if possible or at least be kept as short as possible.
- To assure a high degree of electromagnetic compatibility and surge protection, the RS-485 cable must be shielded and the shield must be connected to a protective ground at a single point.

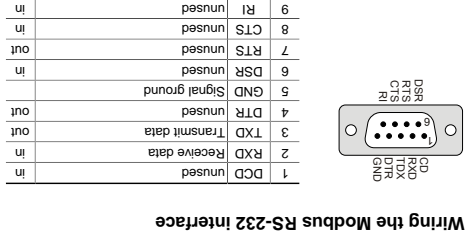

Maximum cable length is 15 m (50 ft) or a length equal to a line capac- • itance of 2500 pF, both at the maximum standard bit rate of 20 kbps. If operating at higher bit rates the maximum cable length drops to 3 m

- .eqdx 8.Tc to ets tid s ts (ft 0t) The RS-232 cable must be shielded and the shield must be connected •
- to a protective ground at a single point to assure a high degree of electromagnetic compatibility and surge protection.
- $\bullet$  The shield must not be connected to the GND pin or the connector shell.

#### **Connecting Ethernet RX- RX+ TX- TX+**

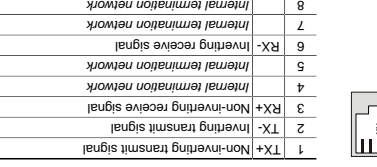

### We recommend to use Category 5 shielded twisted pair network cable. • Maximum cable length is 100 m (3000 ft). •

#### **Maintenance**

The GCP-MG does not require maintenance, nor does it contain any user-serviceable parts. If the GCP-MG requires service, contact us directly

- This equipment must be installed and serviced only by dualified personnel.<br>• Qualified personnel diagnostical diagnostic or troubleshooting that require electrical
- conductors to be energized must comply with and follow safe electrical work practices.

The status web pages served by the GCP-MG, diagnostic data bag

power to the GCP-MG is lost, all values reset to zero.

#### **MAINTENANCE AND TROUBLESHOOTING**

Refer to the technical support contacts provided at the end of this docu-

- 
- 

#### **Failure to follow these instructions will result in death or serious injury!**

that may be helpful in troubleshooting communication problems.

In addition the About page contains information about your specific GCP-, including the serial number and media access control (MAC) ad- *MG* dress. Some of these pages show a Clear Counter button. Clicking this button clears all cumulative readings shown on this particular page. If

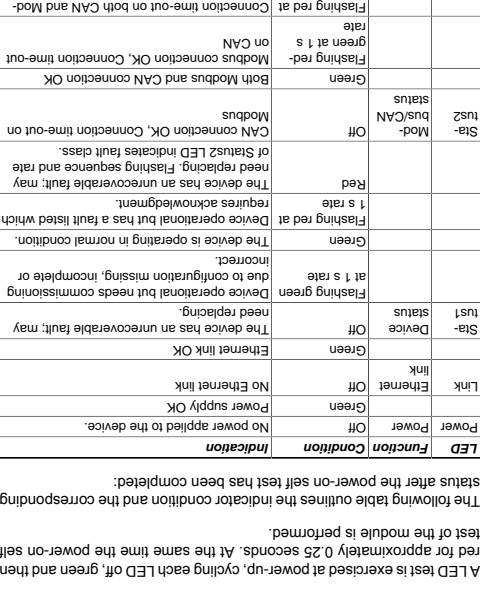

snq

CAN.

ted and the device has detected an error that has rendered it incapable of communicating on

1 s rate

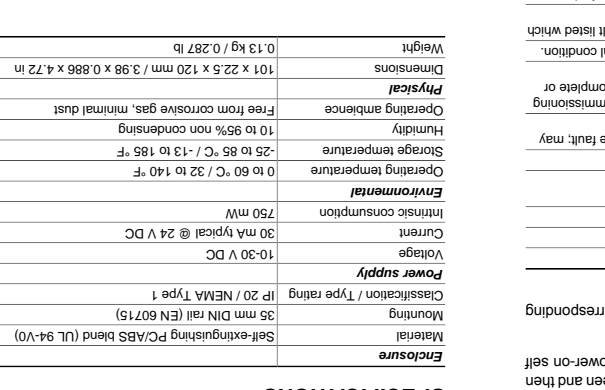

### **CONTACT**

 Pty Ltd *proconX* Unit 7, 14 Argon St, Sumner QLD 4074, Australia Tel +61-7-3376 3911 Fax +61-7-3102 9206 Email: mail@proconx.com Website: http://www.proconx.com

#### **Technical Support**

**O** Gateway IP address Main menu **O** Configuration sub-menu Bens nothermoth **U** 

.*ƏW-d* Ə əyr du

*proconX* We provide an electronic support and feedback system for our

Before returning any product for service, repair or warranty, obtain first a RMA (Returned Material Authorization) number by contacting our techni-

 Pty Ltd makes no warranty for the use of its products, other than those expressly con- *proconX* tained in the Company's standard warranty which is detailed in the Terms and Countinuor Conditions in the Terms Vem ribirity asome yris not vilidianogen on assumes a visquito of all stileds W a' viriance and the response is is nienerl belisteb anoitspihoeqs no seoiveb epnarlo ot tripin ent sevreser ,tremuoob sint ni nseqqs<br>benistnoo noitsmnotni ent etsbqu ot tremtimmoo vns exism ton seob bns ,eoiton tuontiiw emit vns are granted by the Compa- are patents or other intellectual property or *proconX* are granted by the Compaproduction with the sale of proconX products, expressly or by implication. proconX products are not authorized for use as critical components in life support devices or systems.

#### This product is designed and manufactured by:

products. It can be accessed through the following web link:

#### **http://www.proconx.com/support**

#### **Product Returns**

Specifications subject to change without notice. All trademarks and logos are properly of their respective owners. Pty Ltd. All rights reserved. *proconX* Copyright © 2008

cal support.

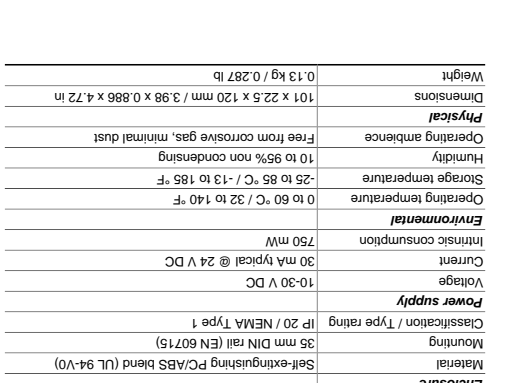

### **SPECIFICATIONS**

red for approximately 0.25 seconds. At the same time the power-on self

The following table outlines the indicator condition and the corresponding

The network cable must be shielded and the shield must be connect- • ed to a protective ground at a single point to assure a high degree of

Maximum cable length is 15 m (50 ft) or a length equal to a line capac- • itance of 2500 pF, both at the maximum standard bit rate of 20 kbps. If operating at higher bit rates the maximum cable length drops to 3 m

The cable must be shielded and the shield must be connected to a pro- • tective ground at a single point to assure a high degree of electromag-

 $\bullet$  The shield must not be domected to the GND pin or the connector shell.

ni | RXD | stab eviece/A | C tuo stab timanan'i CXT 6

> electromagnetic compatibility and surge protection.  $\cdot$  The shield must not be connected to the connector frame.

 $ON$   $L$ 

 $ON$   $v$ Signal ground  $ON$   $9$  $ON$   $\angle$  $O<sub>N</sub>$  $0 \leq x \leq 6$ 

**Connecting to the diagnostic port**<br> **Connection**<br>
<u>C</u>ON L

. add A 6. T c b o shan tid is the (ft 0 f)

netic compatibility and surge protection.

ց․<br>•լ

**LED indicators**

for assistance.

ment.

Do not open the GCP-MG enclosure; this will void the product warranty agreement.

### **Diagnostics and troubleshooting**

## Sta-

### **HAZARD OF ELECTRIC SHOCK, EXPLOSION, OR ARC FLASH**

# Ethernet Link

only). If your computer is configured with a static IP address or does not support APIPA, it must be changed manually to be part of the 169.254.0.0/16 subnet, for example to 169.254.0.20.

the GCP-MG's TCP/IP settings with this information.

2. Connect an Ethernet crossover cable from the GCP-MG to the com-

Before configuing the GCP-MG, obtain a unique static IP address, subnet mask, and default gateway address from your network administrator. Use a web browser or a terminal program like HyperTerminal to configure

The factory default IP address of the GCP-MG is in  $G$  as the  $O(10^{10}$ the Automatic Private IP Addressing (APIPA) address range. In order to connect to the GCP-MG via TCP/IP, your PC must be on same IP subnet

**F** setup using a web browser and a cross-over network

Disconnect your PC from your corporate network. If your computer is 1. configured for DHCP it should now automatically fall back to use a default IP address from the APIPA range 169.254.x.x (Windows PCs

as the gateway.

**cable**

puter.

**Ethernet & IP configuration**

- 3. Start Internet Explorer.
- 
- 
- 4. In the address box, type 169.254.0.10 and then press Enter.
- 5. Click confistion. and then Ethernet & IP in them on the left
- side of the page.
- Enter the IP address, subnet mask, and gateway address assigned to 6.
- your GCP-MG, then click Save.
- Reconnect your computer to your corporate network. If you assigned 7. a static IP address to your computer in step 1, you must restore your
- computer's original settings before reconnecting to your network.

#### **HyperTerminal terminal program like IP setup using a**

Please consult the GCP-MC Veer Manual for huther details on this

### method.

### Configuring and commissioning **by**

The configuration pages are accessed using the integrated web server:

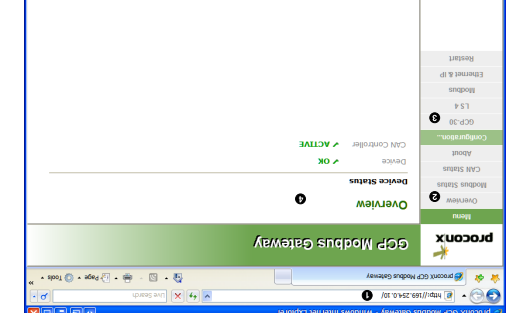

Please consult the GCP-MG User Manual for further details how to set-